## GG4L

/!\

## Contents

### About Global Grid for Learning

GG4L is an optional KeepnTrack integration. Contact our Sales Team at 1-800-347-6439 or sales@keepntrack.com if you're interested in adding it to your facility!

Global Grid for Learning (GG4L) is a K-12 industry collaborative that provides schools with various EdTech tools, including the secure exchange of school roster data between applications. With all of your student information syncing from one place, there's no need to manually update rosters in multiple applications.

Take a look at the field mapping table to see what kind of student information is imported from GG4L. Once GG4L is enabled, people records in KeepnTrack will automatically update every day.

#### **Benefits**

- Secure SIS Data Roster Exchange: GG4L Connect is consent-based, requiring the school data administrator to be 100% in control of inviting or approving a vendor to access a subset or all of the school's stored student information system (SIS) data.
- Privacy and Security: Privacy and security for staff, students, and guardians (and protecting the guardian-student relationship) are rooted in strong proof-of-identity, identity management, and user accountability technology practices.
- · Governance: Provide oversight, accountability, and regulatory compliance for digital learning applications and data.
- IT Automation: Automated configuration, deployment, and lifecycle management of cloud applications increases security, allows applications to work faster, and reduces costs. Deploy in minutes instead of days or weeks.
- Application Usage Reporting: Gain visibility into how, when, and from where students and staff are using applications and content.
- Easy User Access: A personalized School Passport gives staff, students, and guardians quick and easy access to digital resources in one place with a single login.
- No Cost Membership: Schools and districts, anywhere in the world, are invited to join GG4L for free for life. GG4L does not charge schools and districts for core platform services.
- GG4L is a Public Benefit Corporation: GG4L is committed to doing good for the education community by providing safe, secure, and costeffective access to digital learning.

#### **Onboarding Process**

Interested in getting the GG4L add-on? Here's what you'll need to do!

#### 1. Know your data and matching options.

If you have existing people records in KeepnTrack, know that Student ID is *required* to match up GG4L and KeepnTrack records. If you do not have existing people records in KeepnTrack, make sure you choose to share Student IDs from GG4L so they can be used to match records in future syncs.

Also keep in mind that GG4L fields will overwrite what's in KeepnTrack fields. Check out the field mapping table to see which patron information this applies to.

#### 2. Register with KeepnTrack.

Contact our Sales Team at 1-800-347-6439 to add GG4L to your KeepnTrack license. Once everything is processed, you will receive a GG4L Onboarding email (like this) from COMPanion. It will contain a link to GG4L's Onboarding Form; please fill it out and submit it.

#### 3. Register with GG4L.

After submitting the form, GG4L will send you an email within the next 24 hours about setting up a GG4L profile. They will assist you with importing patron data into GG4L, connecting to KeepnTrack through your GG4L profile, and learning how to manage your data. Once your data is verified, they will ask you to contact COMPanion Customer Support to enable GG4L in KeepnTrack.

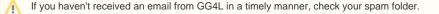

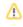

#### 5. Enable GG4L in KeepnTrack.

Call COMPanion Customer Support at 1-800-320-5830 for help with this step. They will set up an FTP folder and account for you on our FTP servers, set up the data transfer in GG4L, and help you set up automatic imports.

A If you are new to KeepnTrack, you will need to have your Facilities imported and Preferences set up before enabling GG4L. Our Customer Support can help you with those steps.

Also, be sure to check out our Getting Started page for helpful resources!

#### **Frequently Asked Questions**

#### Who should I contact with questions about GG4L?

You can contact GG4L Support with questions about your GG4L profile at support@gg4l.com or onboarding@gg4l.com. Check your spam folder if you don't receive a response in a timely manner.

If you have questions about enabling GG4L in KeepnTrack, contact COMPanion Customer Support at 1-800-320-5830 or support@keepntrack.com.

# Field Mapping

Field mapping outlines how KeepnTrack matches and transfers information between softwares.

- During the first sync, GG4L data is paired with KeepnTrack records by matching Student ID.
- We suggest sharing all requested data with KeepnTrack. However, if you choose to limit what is shared, know that First Name, Last Name, Status, Role, and Primary Facility fields in GG4L are required.
- Information in GG4L fields will overwrite what's in KeepnTrack fields.

Here is a list of the corresponding fields in KeepnTrack and GG4L that are matched while syncing:

| KeepnTrack       | GG4L             | Notes                                            |
|------------------|------------------|--------------------------------------------------|
| 1001 Student ID  | Local Id         |                                                  |
| 1007 First Name  | First Name       |                                                  |
| 1008 Middle Name | Middle Name      |                                                  |
| 1006 Last Name   | Last Name        |                                                  |
| 1045 Birthdate   | Date of Birth    |                                                  |
| 1032 Sex         | Gender           |                                                  |
| 1017 Home Phone  | Phone Number     |                                                  |
| 1019 Email       | Email            |                                                  |
| 1004 Homeroom    | Homeroom         |                                                  |
| 1010 Grade       | Grade            |                                                  |
| 1026 Status      | Status           | 1=Active, 2=Inactive, 3=Pending, 4=Access Denied |
| 1027 Facility    | Primary Facility | KeepnTrack Site Code                             |